## **Changes made via Engineering Mode to the Vehicle Setting in my 2014 E350**

On the Command:

To get into engineering mode hold down these three buttons at the same time: "Hang-Up", "1" & "#"; Once in engineering mode, scroll through the various entries and pages using the Comand controller and the back button.

To tell a vehicle without Dynamic Seats that is has Dynamic Seats click on the following entries:

## *First Screen*

7--HW Setting (1/3) [this is the # of pages

7.7 HU Parameter (1/18) [turns features on/off]

What do the below items mean??

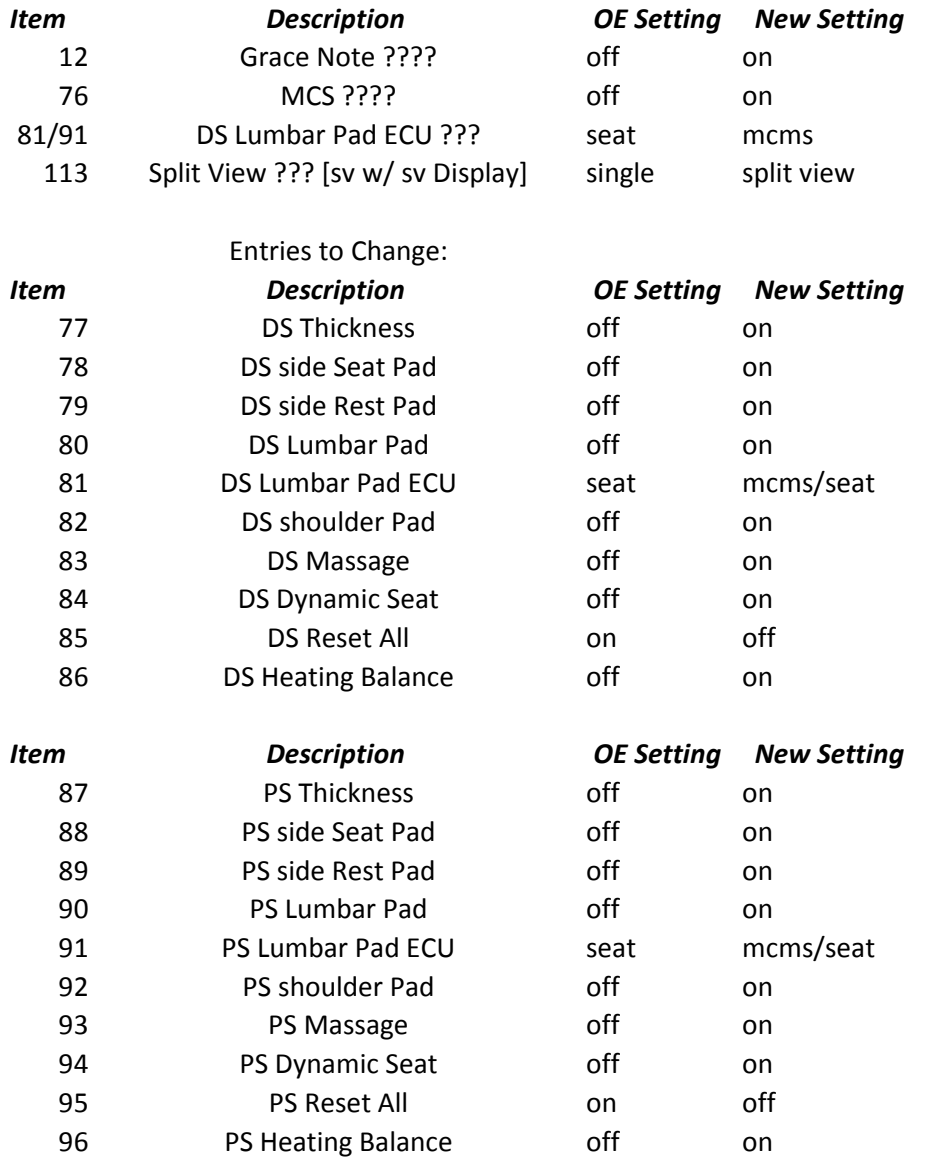